# 経理上手くんα ProⅡ(公益法人編)バージョンアップ情報 Vers-20.003

2020 年 2 月 14 日 日本ICS株式会社

### **●公益法人Ⅲα Version 8.110、公益法人α Version 9.110**

当プログラムは、マイクロソフト社のサポート対応終了に伴い、Windows XP・Vista・7 搭載機へのインストールは 不可となっています。

- ◆ ATLASシリーズのバージョンアップに伴う対応を行いました。
- ◆ その他の改良、修正を行いました。

※詳細は、次ページからの**"公益法人Ⅲdb(VERSION:8.110)、公益法人db(VERSION:9.110) の変更点"**を参照してください。

# 公益法人Ⅲdb(VERSION:8.110)、公益法人db(VERSION:9.110)

の変更点

# 改良・修正(公益法人Ⅲ)

# Ⅰ.決算

- 1)決算書
- 2)内訳書
	- ①F6 項目登録
	- ・正味財産の残高がない場合、貸借対照表に項目を表示する対応を⾏いました。

貸借対照表タブの正味財産の部に、「□残高が 0 円のとき、見出し、合計行を出力する」のチェック ボックスを設けました。

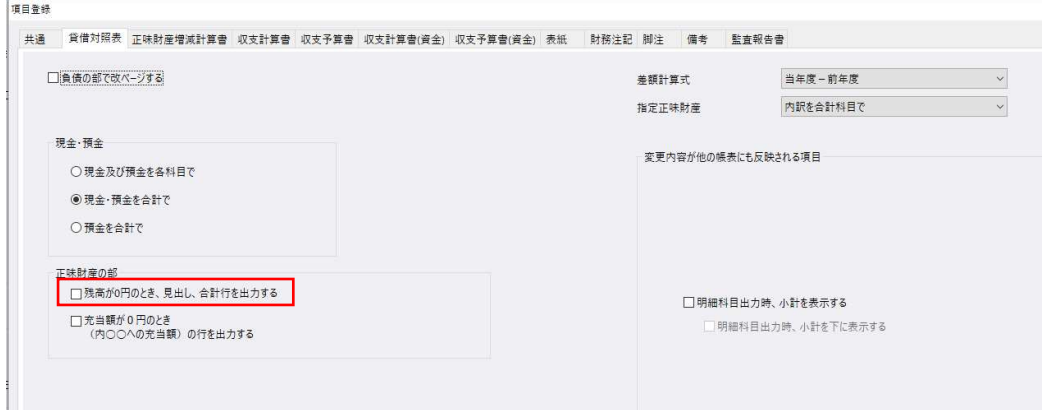

- \*"残高が 0 円のとき"とは、正味財産の増減額及び固定資産への充当額のいずれも 0 の場合を指しま
	- す。この場合にチェック ON で出力される項目と対応は次のとおりです。
	- ・指定正味財産(⾒出し項目)を出⼒します。
	- •指定正味財産合計(合計項目)を金額 0 で出力します。
	- •一般正味財産(見出し項目)を金額 0 で出力します。
	- チェック OFF の場合は、従来どおりに出力します。
	- 《指定正味財産の残高が 0 の場合》 インス 《一般正味財産の残高が 0 の場合》

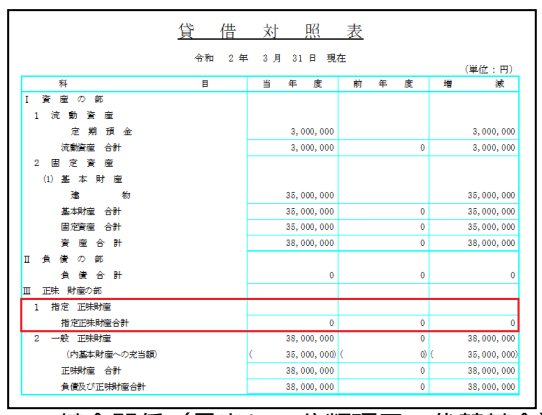

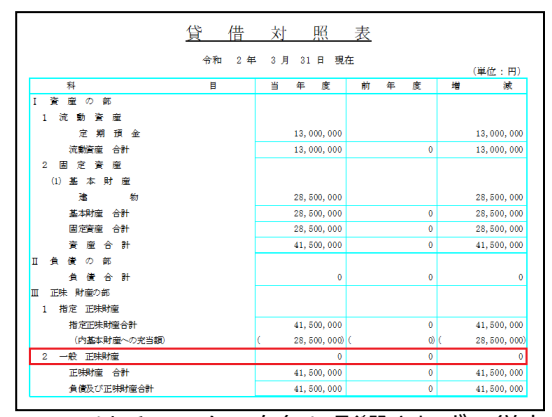

\*基金関係(見出し、分類項目、代替基金)についてはチェックの有無に影響されず、従来どおり残高 がないかぎり出⼒しません。

・共通タブに部門名称の出力選択機能を設けました。(附属明細書改良に伴う対応です。) 総合計部門を法人全体として出力させるための対応ですが、設定はすべての部門に反映します。 部門名称を出力 / 部門コード・名称を出力 / 出力しない から選択します。初期値は、"部門コ ード·名称を出力"及び"各ページに出力する=ON"に設定されています。 □各ページに出力する にチェックを付けると各ページに出力します。

※附属明細書の F6 項目登録にも同機能を設けました。ただし共通の設定ではありません。

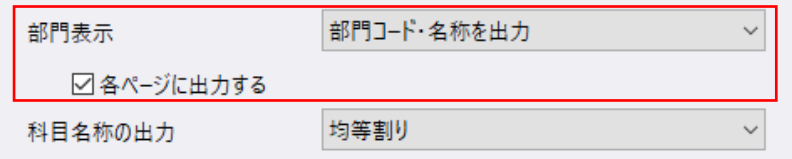

- ・正味財産の増減額がなく固定資産への充当額のみ発生している場合、貸借対照表の正味財産の部に見 出しや合計⾏が表示されていなかったのを修正しました。
- ・正味財産増減計算書の基⾦期末残高において、決算書で前年度・当年度とも 0 の場合、または内訳表 でいずれの部門も 0 の場合、基金期首残高の行までしか表示していなかったのを、基金期末残高まで 表示するように修正しました。
- \*「決算書で前年度・当年度とも 0」とは、前年度に基金の返還が行われたことで基金残高が 0 とな り、かつ当年度で基⾦の発⽣がないケースです。前年度・当年度とも基⾦の発⽣がない場合は、従来 どおり基⾦増減の部⾃体を出⼒しません。

### 3)附属明細書

①引当⾦の明細

にしました。

・当期減少額(その他)以外の欄も編集できるように対応しました。 引当金科目の貸方金額は「当期増加額」欄へ、借方金額は「当期減少額(目的使用)」欄へ計上しま すが、部門間の⾦額移動のためなど振替仕訳を起こすことで移動元の部門で貸借属性が逆になる場 合、相対する欄へ計上され、当該科目からの減額表示とすることができませんでした。今回、手入力 の範囲を「当期減少額(その他)」以外のすべての欄に拡げることで、表示を任意に変更できるよう

### 什訳入力

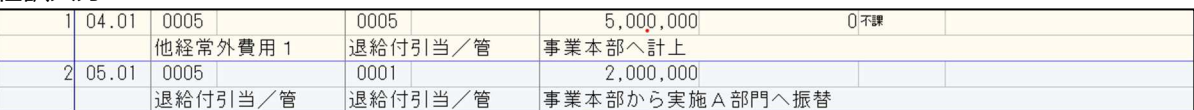

### 引当⾦の明細-財務連動時

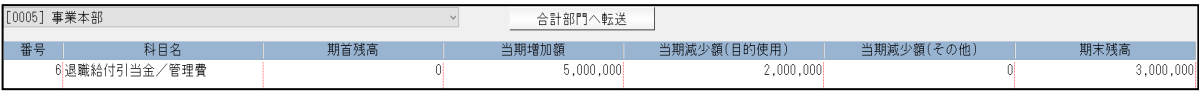

#### 引当金の明細 −実額編集時

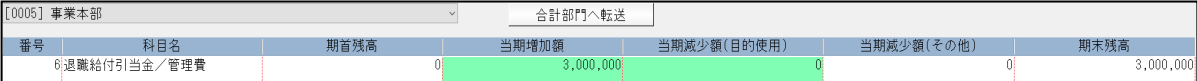

\*連動時、「当期減少額(その他)」を入力すると、「当期減少額(目的使用)」から控除しますが、 「当期減少額(目的使用)」が実額の場合は、「当期減少額(その他)」を入力しても控除されませ ん。「当期減少額(目的使用)」と「当期減少額(その他)」を合わせた額が当期減少額合計となるよ うに実額入力してください。

②合計部門へ転送

・合計部門への転送機能を追加しました。

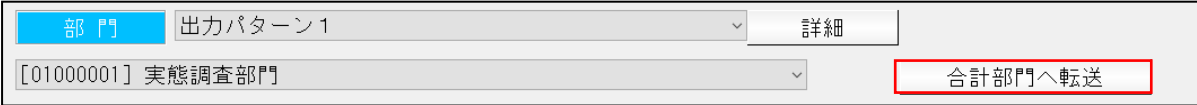

\*合計部門へ転送ボタンを押すと下記メッセージを表示したのち転送処理へ入ります。

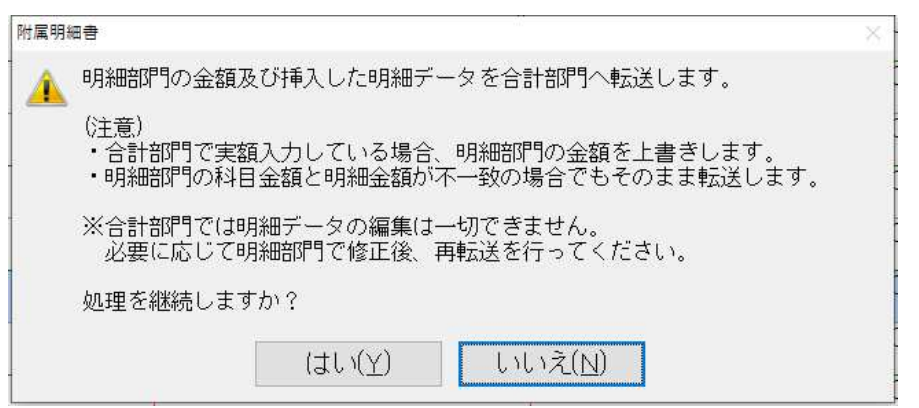

\*合計部門へ転送する内容は次のとおりです。

・各科目の期⾸残高、期末残高、当期増減⾦額(財務データからの集計値及び実額値)

・科目の下に追加した明細データ (文言及び金額)

\*データの転送態様は以下のとおりです(基本財産及び特定資産の明細で例示します)。

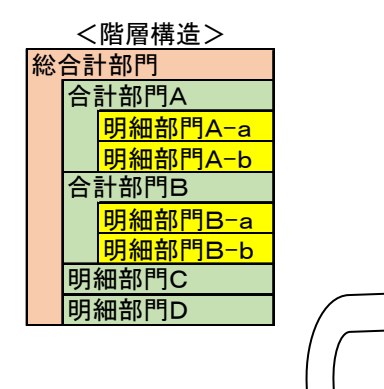

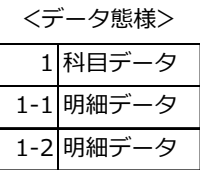

 $\sim$   $\sim$ 

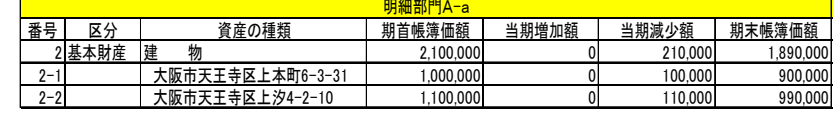

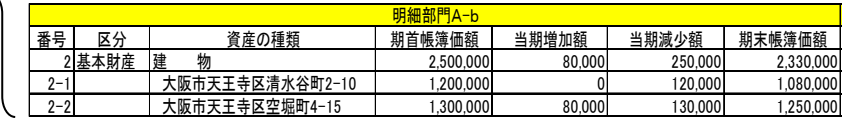

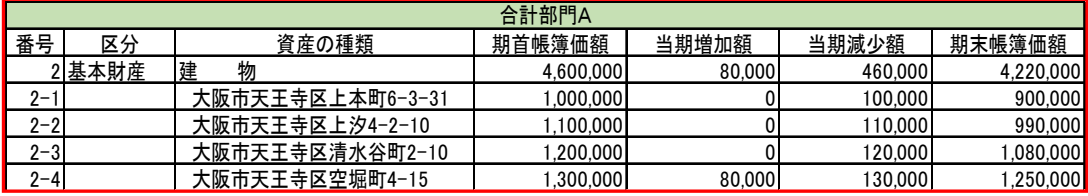

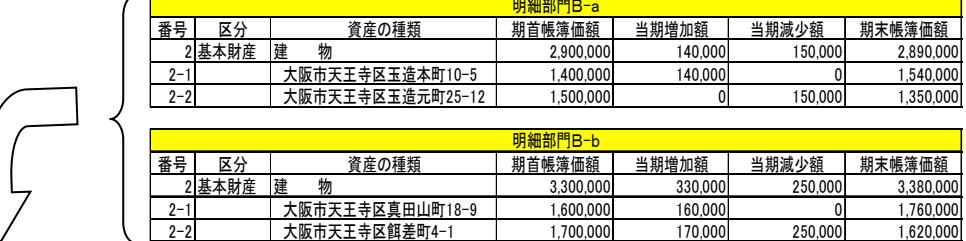

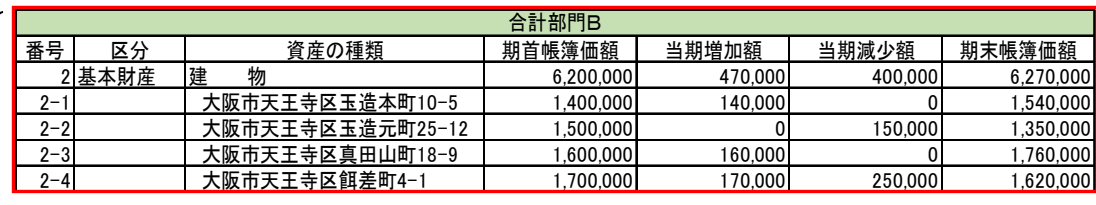

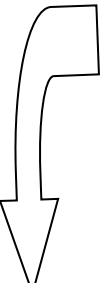

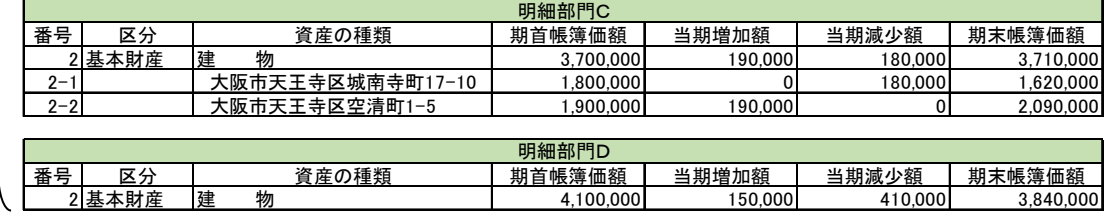

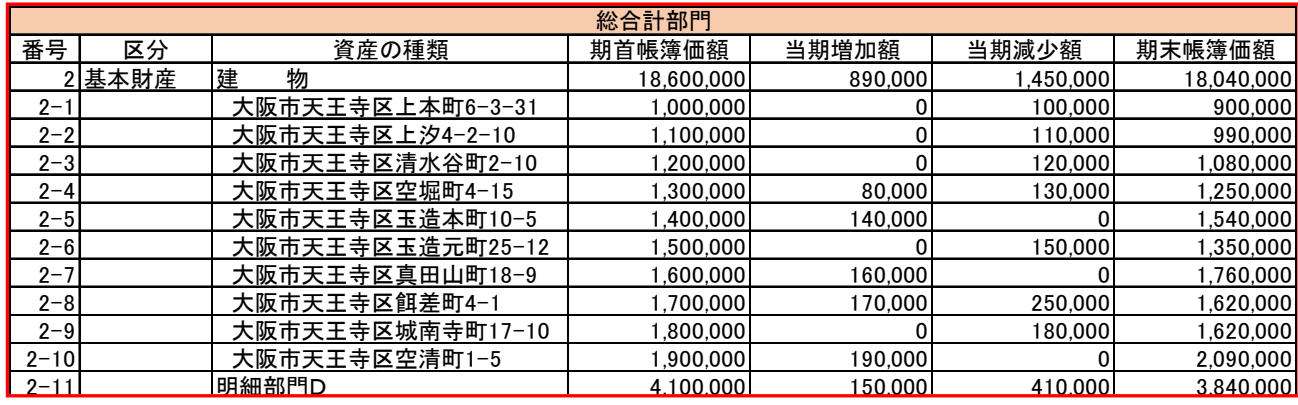

\*合計部門へ転送された明細データは、明細部門ごとに並びます。

\*階層途中の合計部門及び総合計部門へ転送します。法人全体には転送を⾏いません。

\*転送後の合計部門では明細データの変更や行追加・削除を行えません。行の入替えは可能です。

- \*各明細部門で集計されたデータと合計部門のデータは一致するのが基本ですので、合計部門のデータを 編集していても、転送を⾏うことにより常に明細部門のデータに置き換わるしくみにしています。
- \*科目金額と明細金額が不一致であってもそのまま転送を行います。入力誤りのため一致しない場合は、 明細部門で修正後再転送を⾏ってください。
- \*明細部門について、明細データの有り無しが混在する状態で転送すると、明細行の登録がない明細部門 の科目金額が、合計部門の明細行として一本で作られます。その場合の資産の種類(科目名)は明細部 門名称を表示します(前ページ画像:総合計部門の 2-11 行目)。名称を変更する場合、該当する明細 部門で明細データを一件作成し再転送を行ってください。
- \*前述のとおり合計部門の実額は明細部門からの転送によってクリアされます。ただし、明細部門が登録 されていない合計部門で⼊⼒した実額は、それ⾃⾝明細部門とみなして上位の合計部門へ転送します。
- \*⽂⾔や⾦額が未⼊⼒の明細データを転送した場合、合計部門に番号付きの空⾏が設けられますが、印刷 時にはないものとして以降の⾏を詰めて表示します。

③F6 項目登録

- ・部門名称の出⼒選択機能を設けました。 総合計部門を法人全体として出⼒させるための対応ですが、設定はすべての部門に反映します。 部門名称を出力 / 部門コード・名称を出力 / 出力しない から選択します。初期値は、"部門コ ード・名称を出力"及び"各ページに出力する=ON"に設定されています。
- ※決算書の F6 項目登録にも同機能を設けました。ただし共通の設定ではありません。

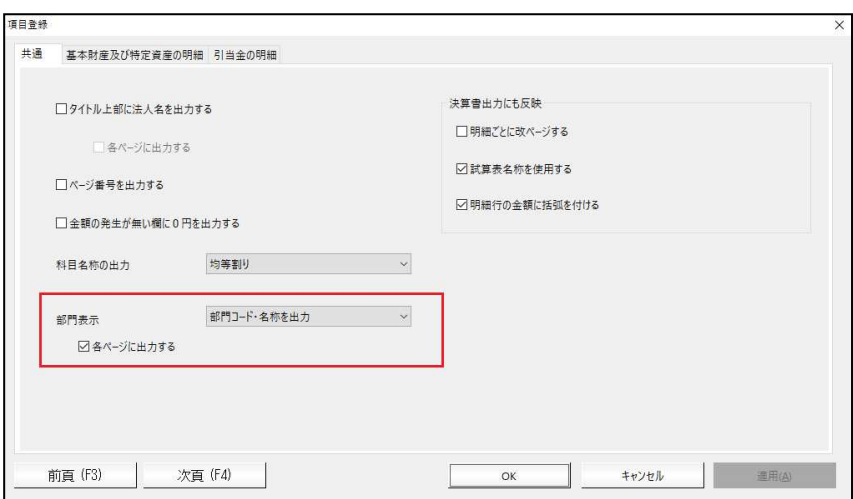

#### ④F8 明細削除

・明細⾏を削除する際のメッセージ⽂⾔に⾏番号を出すようにしました。

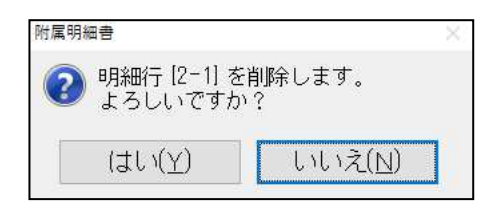

⑤その他修正

- •決算確定済のマスターにおいて、金額入力や明細行の追加などを行えないように修正しました。
- ・科目⾏および明細⾏の期末帳簿価額欄または期末残高欄を横計のみとし、編集不可としました。

# その他 改良

# Ⅰ.表形式

1)全般

①各業務において、ファイルの⽂字数を拡張しました。(最大 260 バイト) ファイル名が半角で 258 ⽂字を超えた場合は、下記メッセージを表示します。 (ドライブ名で、3文字 (D:¥) を使用します。)

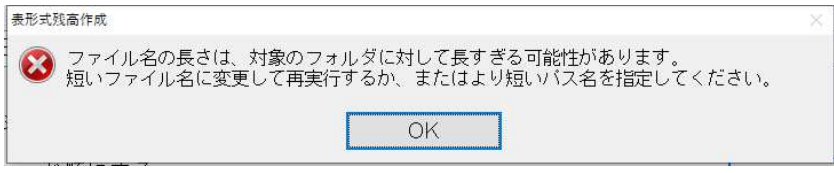

- 2)表形式残高作成
- 3)表形式枝番残高作成
- 4)表形式部門残高作成
- 5)公益表形式残高作成
- 6)公益表形式部門残高作成

①「ファイル名を会社ごとに保存する」を追加しました。

 $\overline{\phantom{a}}$ 

- ・マスターごとにファイル名を保存できるように「ファイル名を会社ごとに保存する」設定を追加 しました。
- 「ファイル名を会社ごとに保存する」にチェックを付けた場合、会社単位でファイル名が保存 されます。

また、「ファイル名を会社番号に反映させる」の設定も会社ごとに保存するようにしました。 ※チェックの状態は「残高作成」を行わないと保持されません。

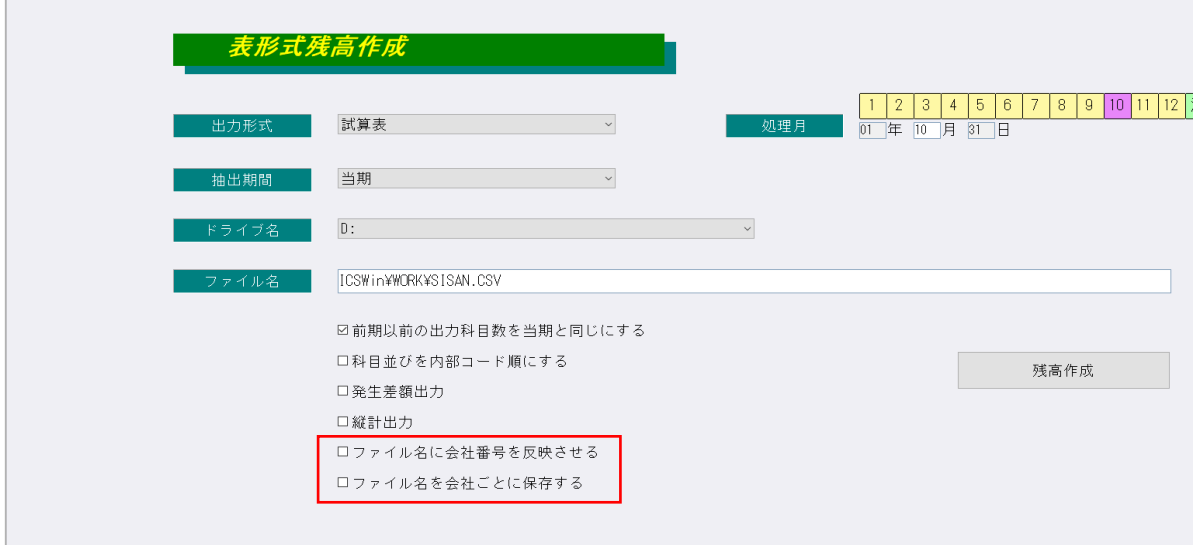

※「ファイル名を会社ごとに保存する」にチェックを付けていない会社を選択した時は、下記メッセー ジを表示します。

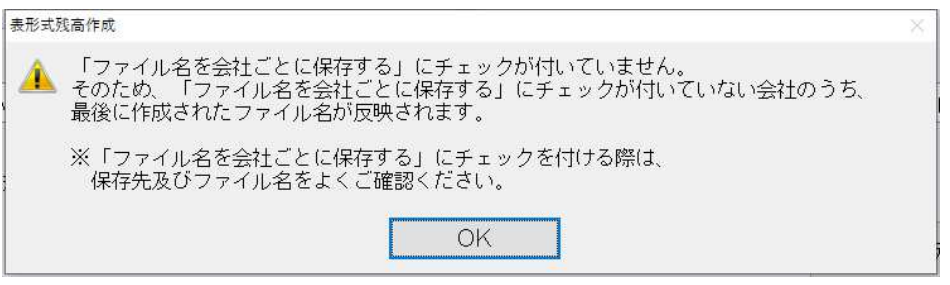

ただし以下のいずれかに該当する場合は、メッセージを表示しません。

- \*「ファイル名に会社番号を反映させる」にチェックが付いている。
- \*最後に CSV 作成されたファイル名欄に表示されているファイル名が、ICS の初期のファイル名で使 用している。

(保存先のフォルダは、判定に影響しません。)

 例.「1.表形式残高作成」出⼒形式=「試算表」を選択した時に、ファイル名が ICS の初期の ファイル名「SISAN.CSV」と表示されている場合はメッセージを表示しません。

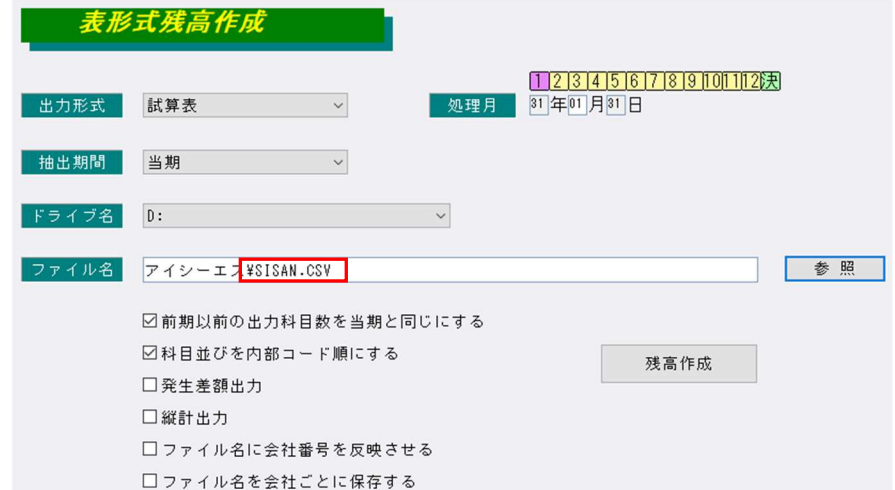

### ご注意ください。

・「ファイル名を会社ごとに保存する」のチェックは出⼒形式や各業務を通して共通です。 例えば、出⼒形式=試算表で保存先及びファイル名を設定して「ファイル名を会社ごとに保存する」 のチェックを付けてファイル作成した後、出力形式=推移表などに切り替えた時や別の業務を開いた 時はチェックが付いていますが、その時の保存先及びファイル名は必ずしも適切なものとは限りませ ん。

保存先のフォルダ及びファイル名は必ずご確認ください。

- 7)表形式仕訳データ取込
- 8)表形式出納帳データ取込
- 9)表形式振替伝票取込
	- ・部門番号が合計部門番号の場合、仕訳の取込は⾏いますが、部門コードは取り込まないようにしまし た。

その他 修正

# I. 登録·入力

### 1)仕訳入力

- ·通常入力から出納帳入力に切り替えて仕訳表示をした際に、新規入力行の仕訳の日付が、入力済みの 最終仕訳の日付ではなく、月指定の最終月の日付が表示されていたのを修正しました。
- ・出納帳入力で仕訳挿入をすると、入力できない日付があったのを修正しました。
	- (例)4 月 10 日と 4 月 15 日の仕訳があり 15 日の上に仕訳挿入をした場合、10 日から 14 日の日 付は入力できるが、15 日の日付が入力できなかった。
- ・解像度 1366×768 の場合、通常⼊⼒から振替伝票修正画⾯を表示させると、処理終了などのボタンが 少し切れていたのを修正しました。
- ・仕訳貼り付けを⾏ったときに「エラーコード 0202 動作環境が不完全です。検索表示データアンダ ーフロー」のエラーメッセージが表示される場合があったのを修正しました。 F8 仕訳検索→複数仕訳を選択してコピー→仕訳ダブルクリックで入力画面に移行→仕訳挿入→仕訳 貼り付けを複数回⾏うと現象が出ていました。

### 2)科目設定・残高登録

①枝番残高登録

- ・部門枝番処理を行うマスターで、枝番残高登録タブの「部門科目枝番登録]で追加登録した場合、 「残高問い合わせ」業務で「残高データに不良データが存在します。『導入・更新』の『マスター修 復』を⾏ってください。」のメッセージを表示していたのを修正しました。
- ※お手数をお掛けしますが、すでに現象が起きたマスターは「マスター修復」を行ってください。

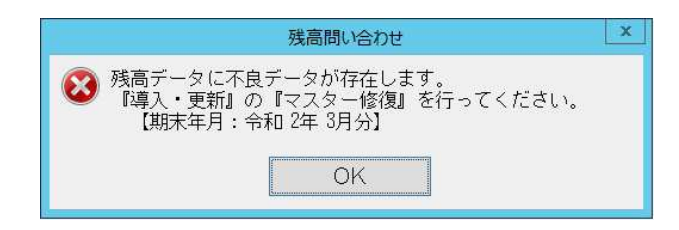

# Ⅱ. 出力

### 1)総勘定元帳

 ・簡易課税や個別対応で、「内 10 卸」「内軽サ」「内 10 課」等と表示するべきところ、「内卸」 「軽サ」「内課」のように 2 ⽂字で表示していたのを修正しました。

## Ⅲ.通信・移動

### 1) 会計事務所へマスター&データ転送

・メール送信を⾏ったあとに「⽂字列データ⼜はバイナリデータが切り捨てられます。ステートメント は終了されました」と表示される場合があったのを修正しました。 上記メッセージの他に「⽂字列・・・・付近に不適切な構⽂があります。」と表示される場合もあり ました。

以上